Bid online at <a href="https://www.artsy.net/mocad">www.artsy.net/mocad</a>

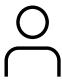

## Register

Register to bid <u>here</u>.

You may set your max bid at this time, and Artsy will bid for you.

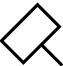

## Bid

Place bids on your favorite lots.

You'll be notified via email if you've been outbid.

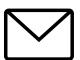

## Win

Congratulations!

You'll receive a confirmation email at the close of the auction.

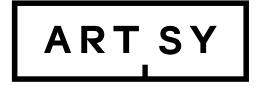

Auction powered by Artsy. Artsy is the global platform for collecting and discovering art. Artsy partners with international galleries, auction houses, art fairs and museums to create the world's largest art marketplace.

To bid in this auction, register on Artsy before the auction begins closing at 12PM EDT on October 17.

For any questions: <a href="mailto:specialist@artsy.net">specialist@artsy.net</a>
For more information about bidding and registration, please visit <a href="mailto:The Complete Guide">The Complete Guide</a>
to Auctions on Artsy.

## On artsy.net

- 1. Log in or create an account
- 2. Navigate to the auction
- 3. Click Register to bid
- 4. Enter your information as prompted

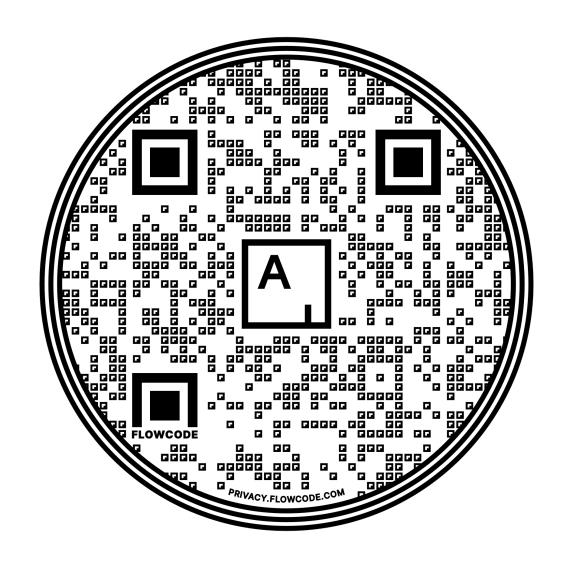

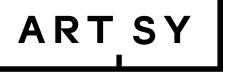

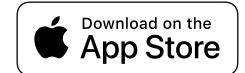